# 第45回部落解放 · 人権西日本夏期講座 オンライン受講マニュアル

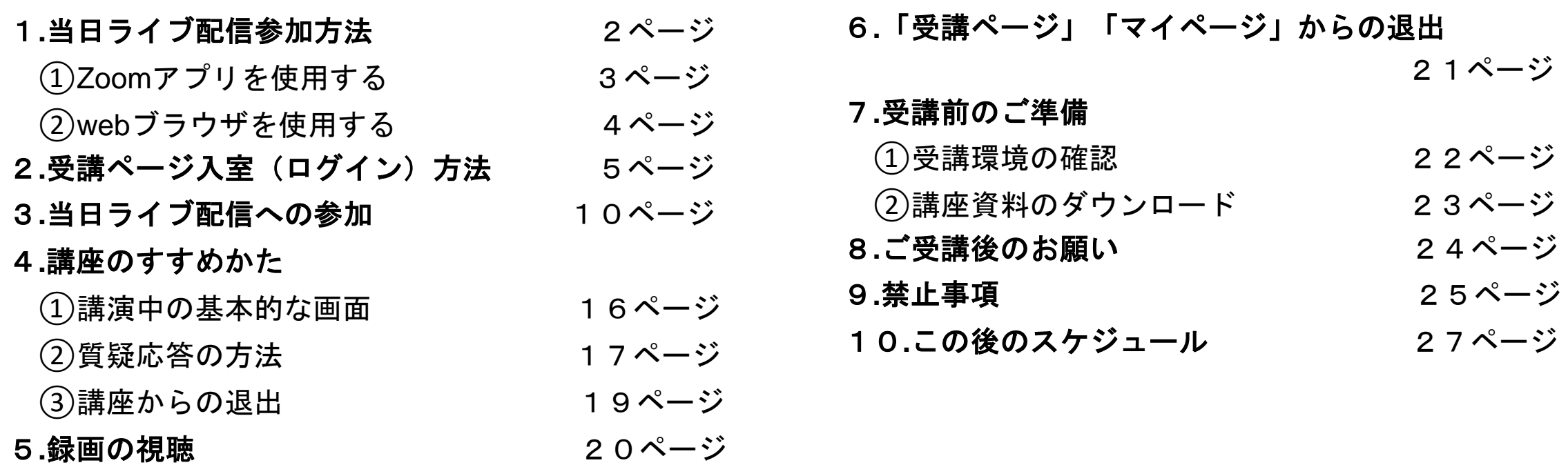

オンライン受講に関する問い合わせ先 (一社) 部落解放・人権研究所 TEL:06-6581-8576(8572・8596) Email:nishinatsu@blhrri.org

# 1**.**当日ライブ配信参加方法

当日ライブ配信・後日録画視聴のいずれの場合も、インターネットに接続したパソコン、 タブレット、スマートフォンをご利用ください。カメラ・マイクは不要です。

当日ライブ配信へ参加される皆さまは、下記いずれかの方法でご参加ください。

# ①Zoomアプリを使用する (Zoom公式サイトからアプリのダウンロードが必要です)

②webブラウザを使用する (Zoomアプリのダウンロードは不要です)

# 1**.**当日ライブ配信参加方法 ①zoomアプリを使用する

#### ・Zoom公式サイト

<https://zoom.us/download> から、 Zoomアプリ(ミーティング用Zoom クライアント)をダウンロードし てください。このアプリを使って 受講ページに入室(ログイン)し ます。

・スマートフォン、タブレット (Windows、Mac等でないiOS、 Androidなど)で受講される場合は、 ブラウザでの視聴はできません。 アプリのダウンロードが必要です。

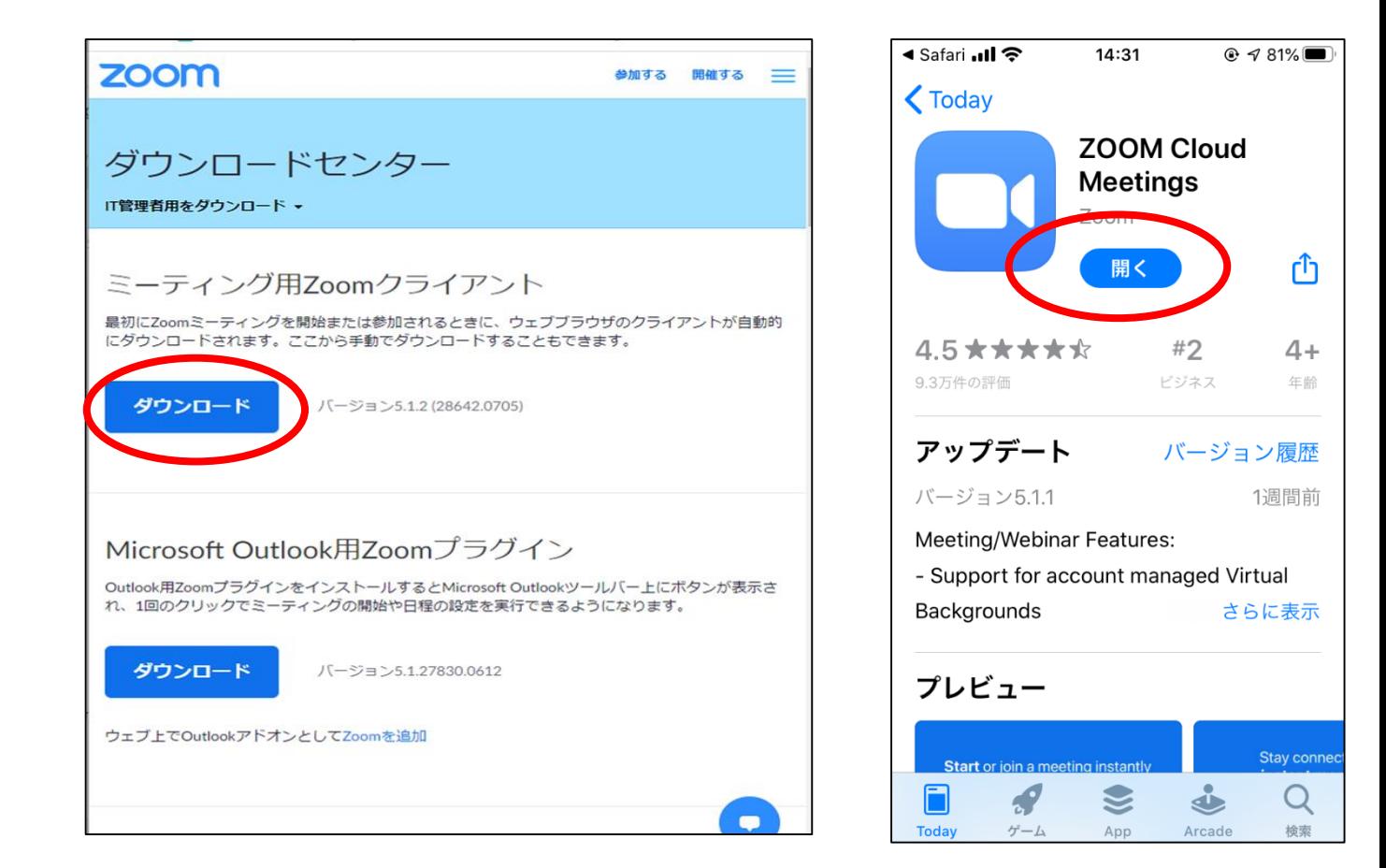

# 1**.**当日ライブ配信参加方法 ②webブラウザを使用する

- パソコンから<u>Zoomアプリをダウンロード**せず**に、</u> webブラウザを使って受講ページに入室(ログイン)します。
- 下記の**web**ブラウザが対応しています。(必ずご確認ください)

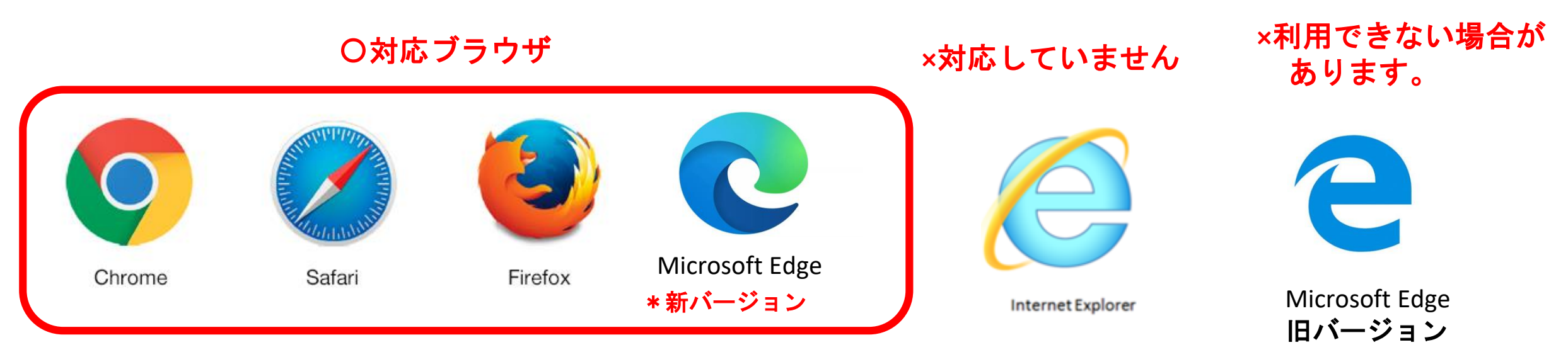

\*対応しているブラウザでも、<u>古いバージョンだと、 利用できない</u> 場合があるので、新しいバージョンに更新をお願いします。

4 • Google Chrome 53.0.2785以降 ・Safari 10.0.602.1.50以降 ・Firefox 49.0以降 ・Microsoft Edge 38.14393.0.0以降

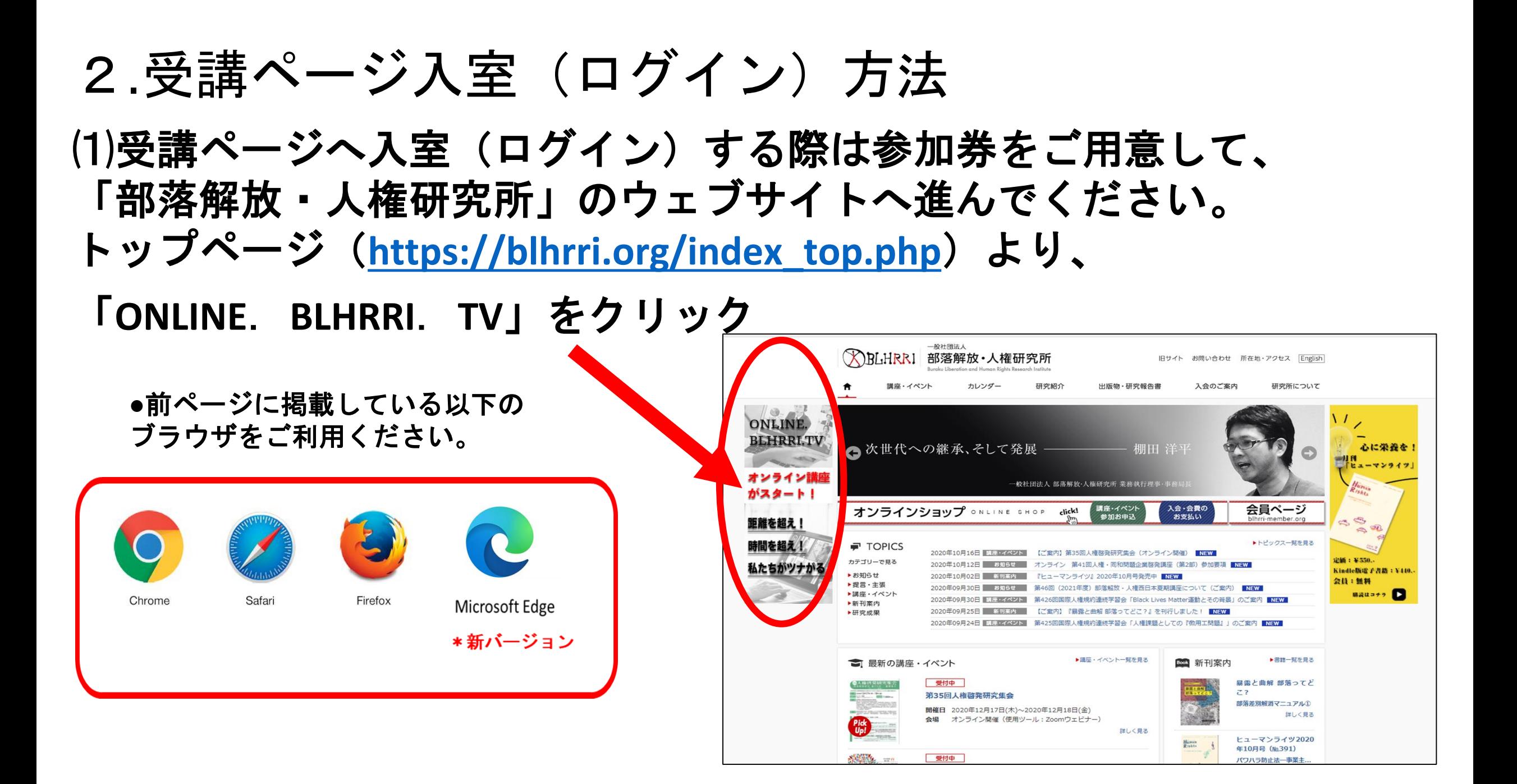

# 2.受講ページ入室(ログイン)方法

### ⑵「オンライン講座」のご案内(**<https://online.blhrri.tv/>**)より、

「第45回部落解放・人権西日本夏期講座」をクリック

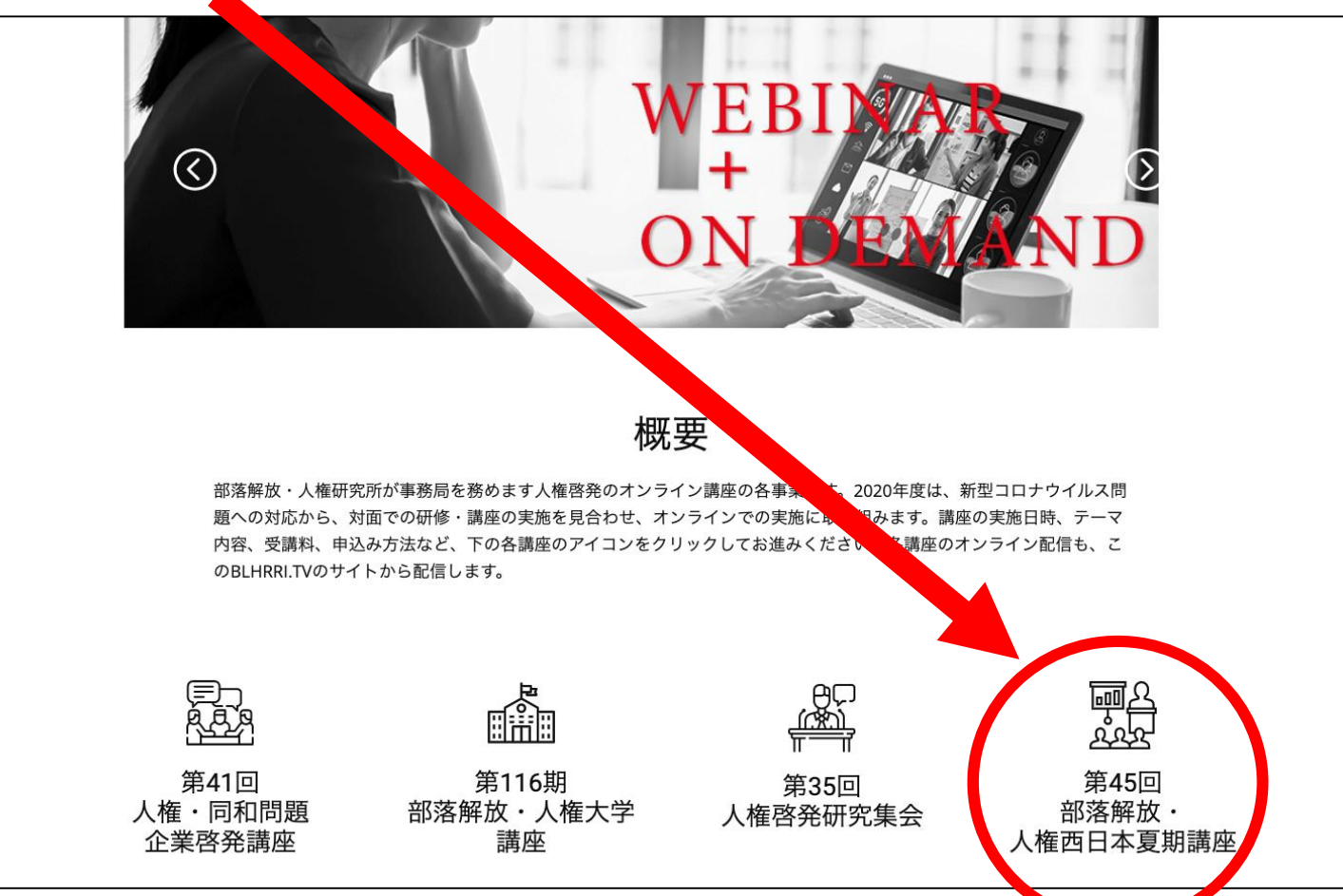

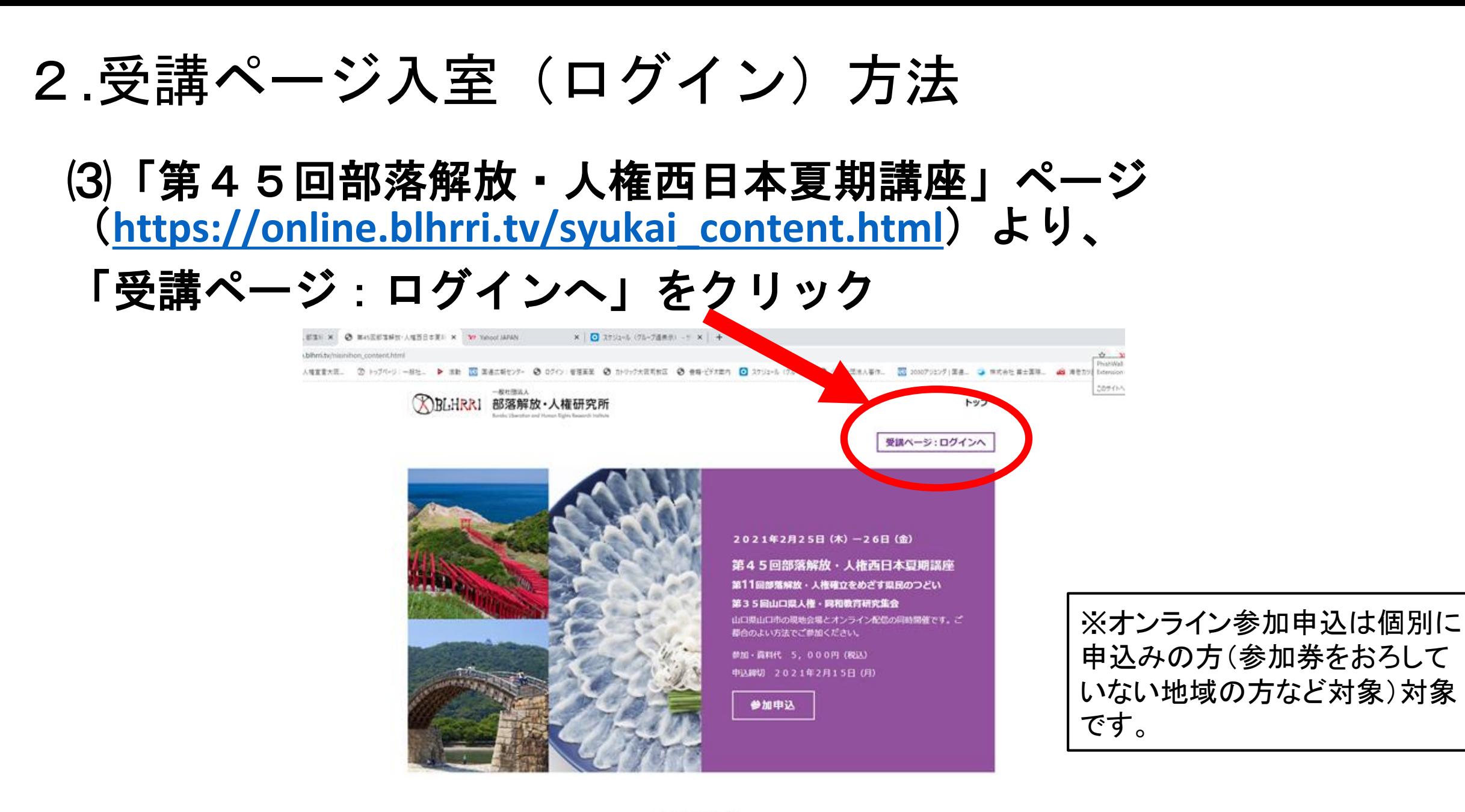

講師のみなさん

2.受講ページ入室(ログイン)方法

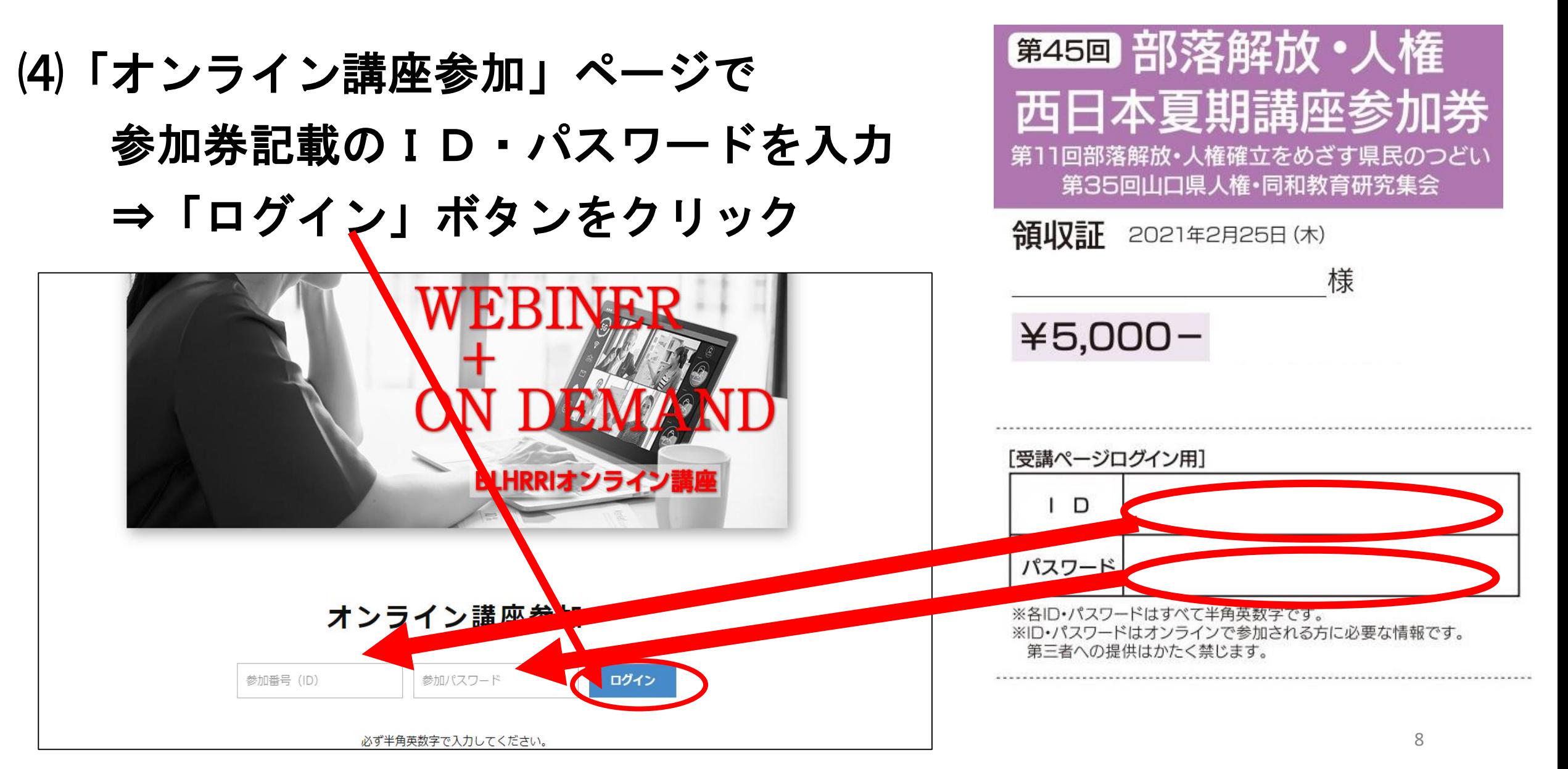

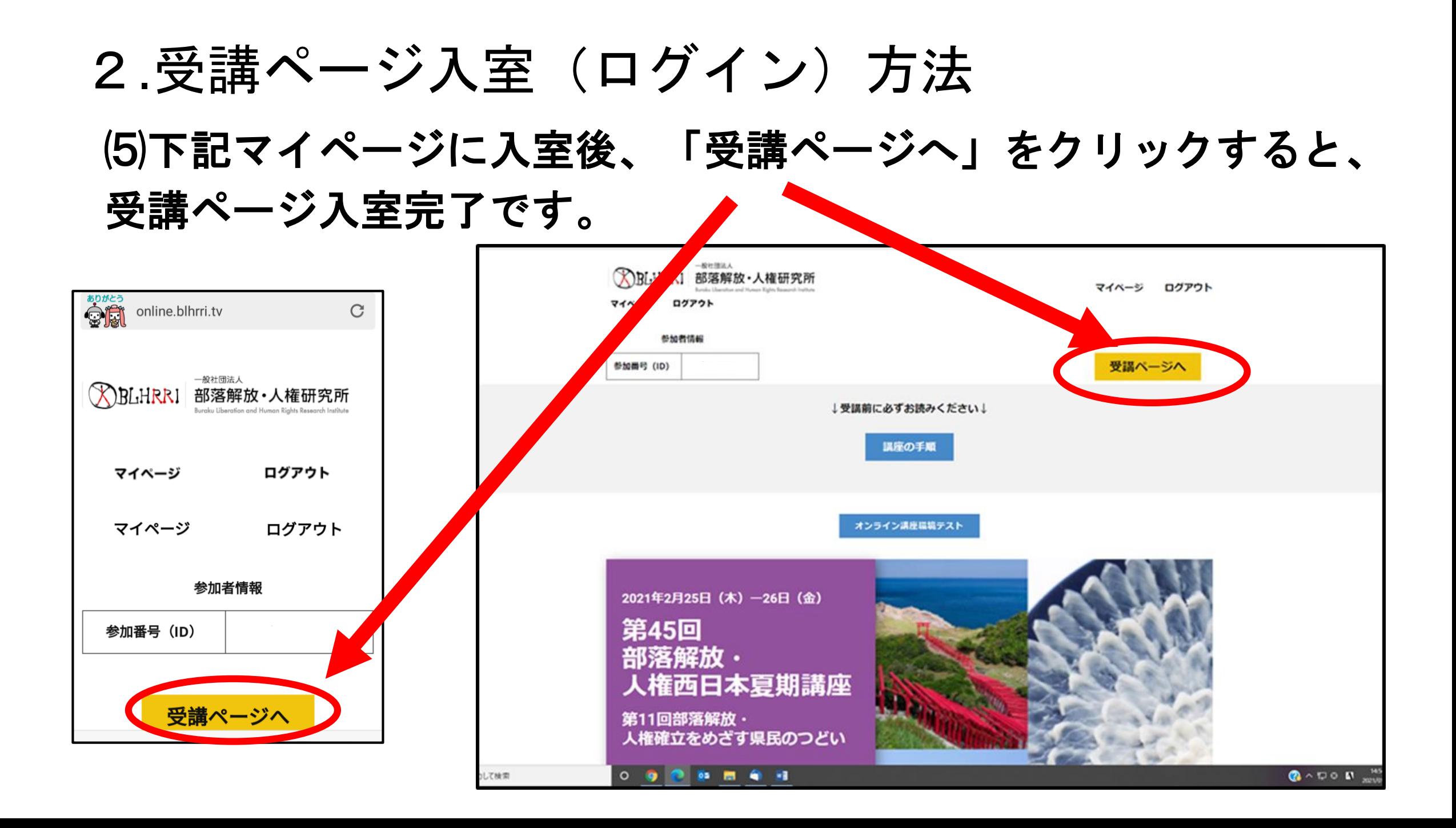

⑴「受講ページ」先頭にある講座日程「詳細」をクリックする とページ下段に設定しているその日の講座にジャンプします。

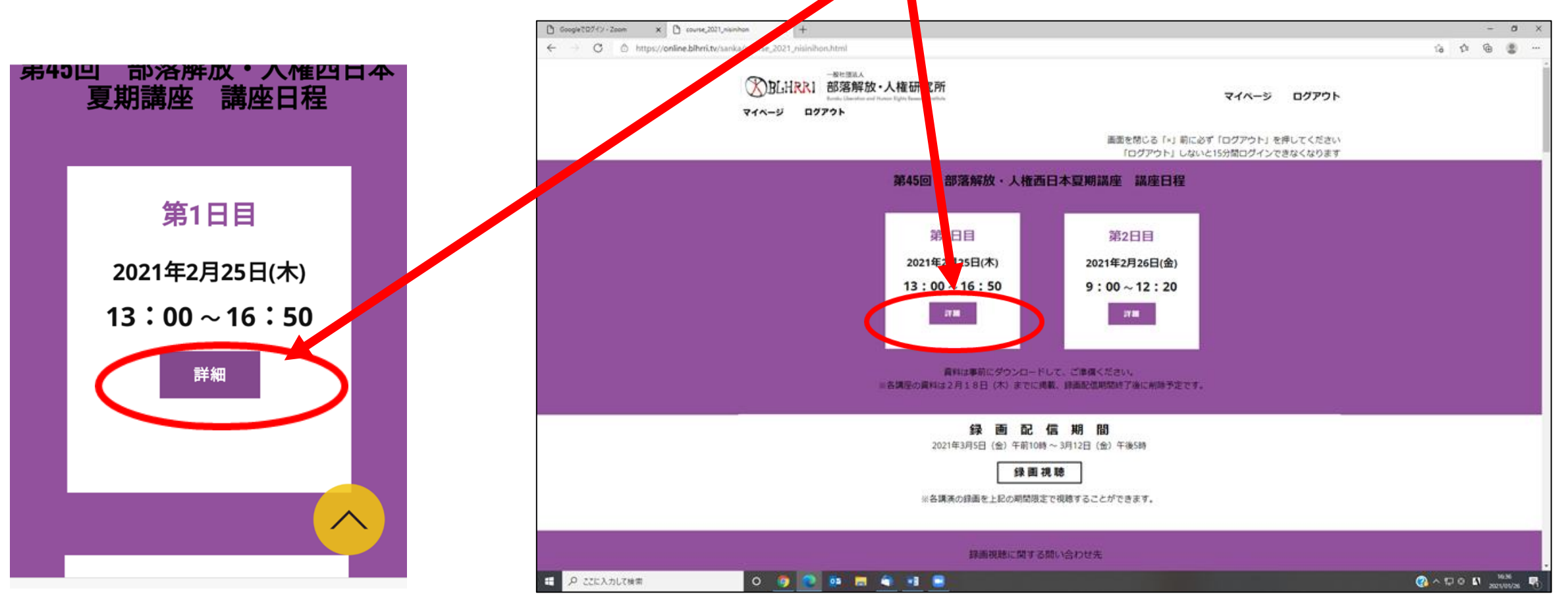

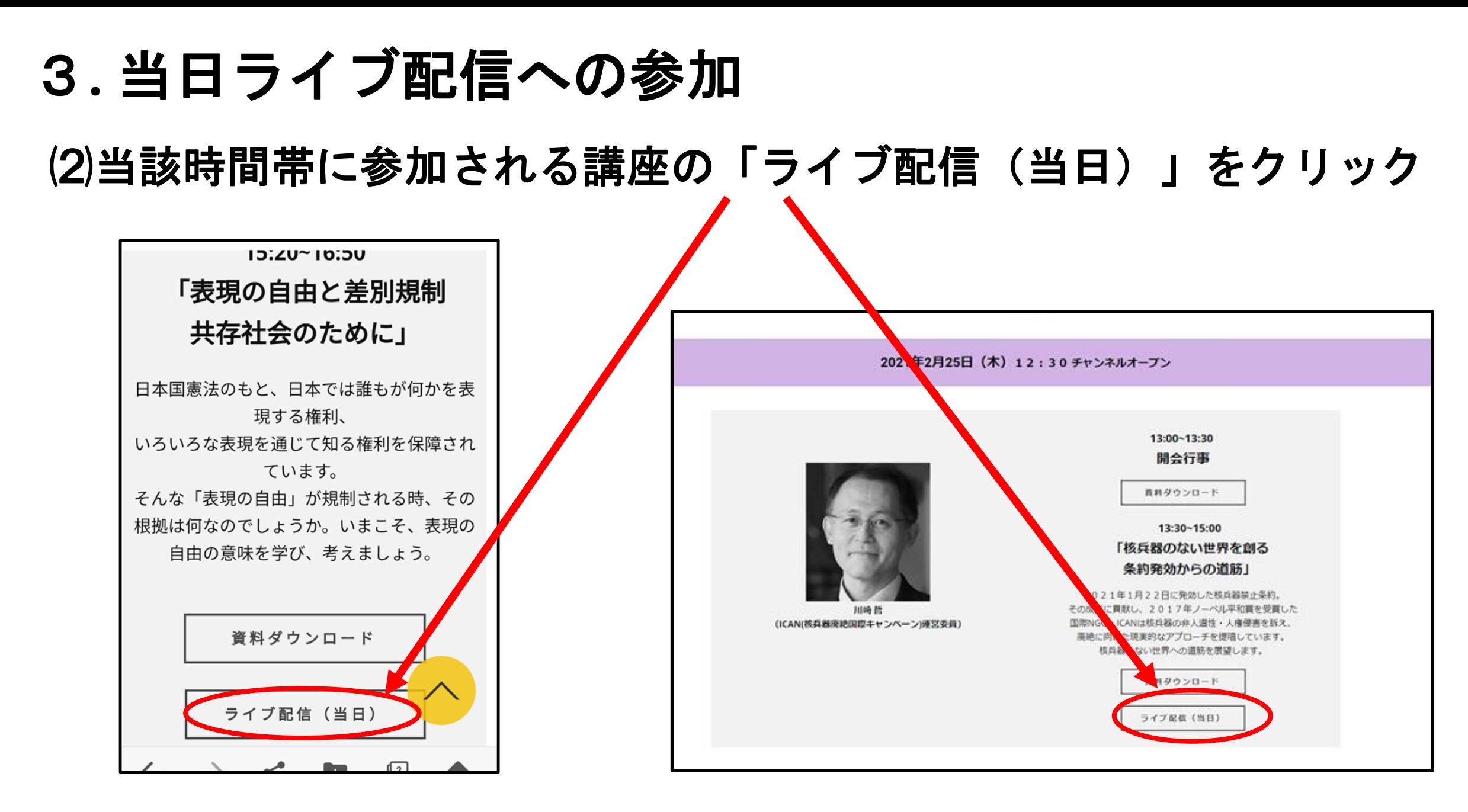

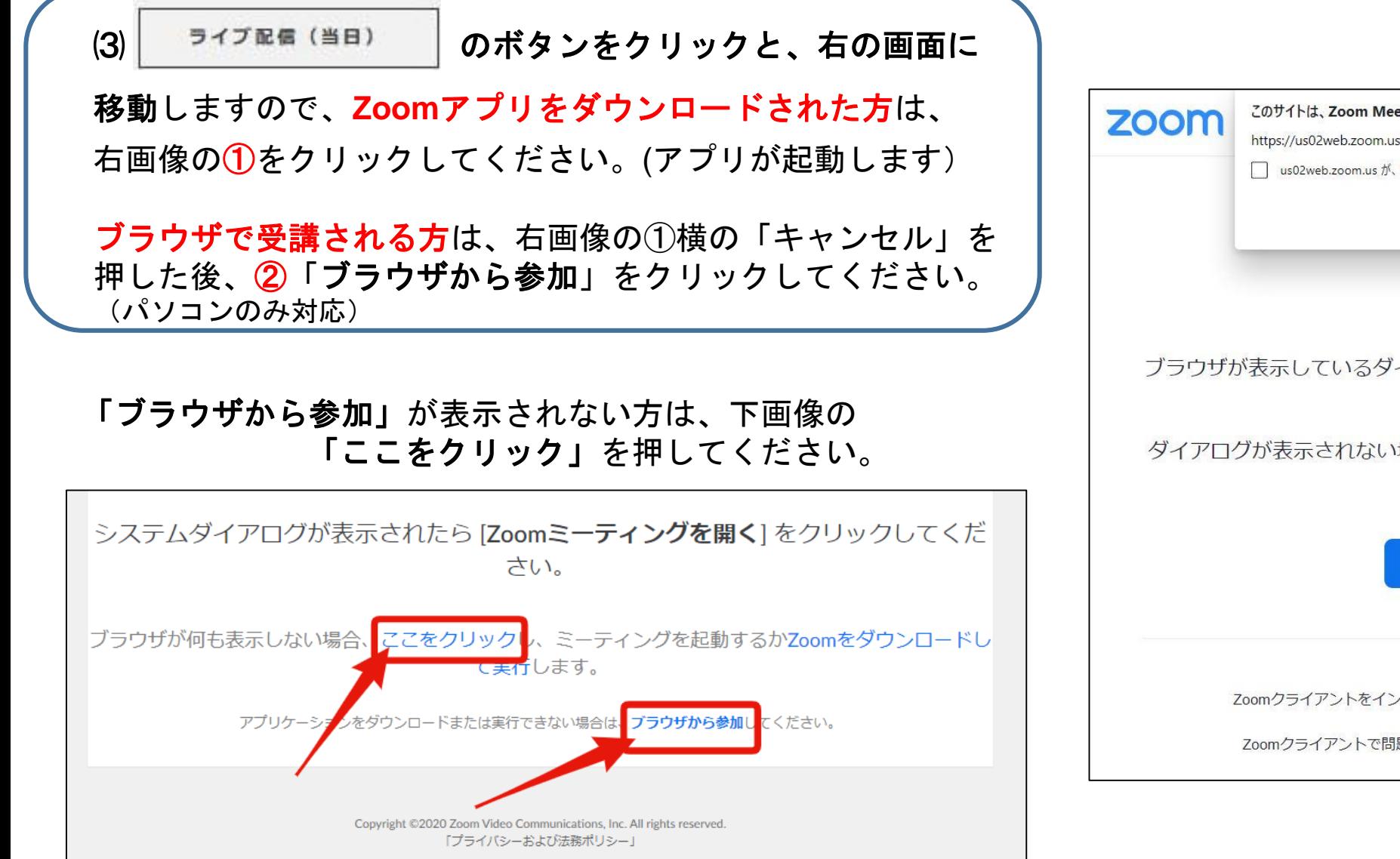

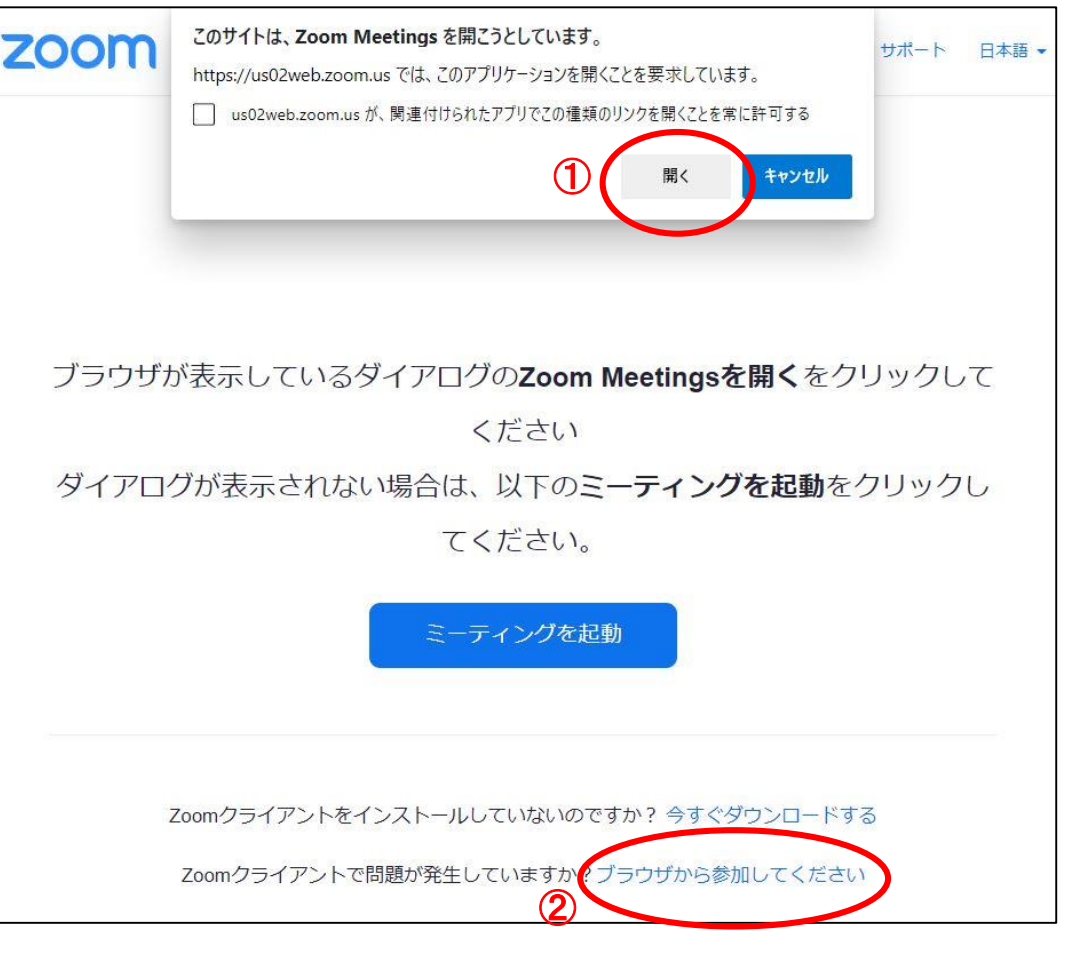

### (4)Zoomアプリで参加される方は下記の画面に移動します 「メールアドレスと、名前を入力して、「Webセミナー に参加」をクリックしてください。

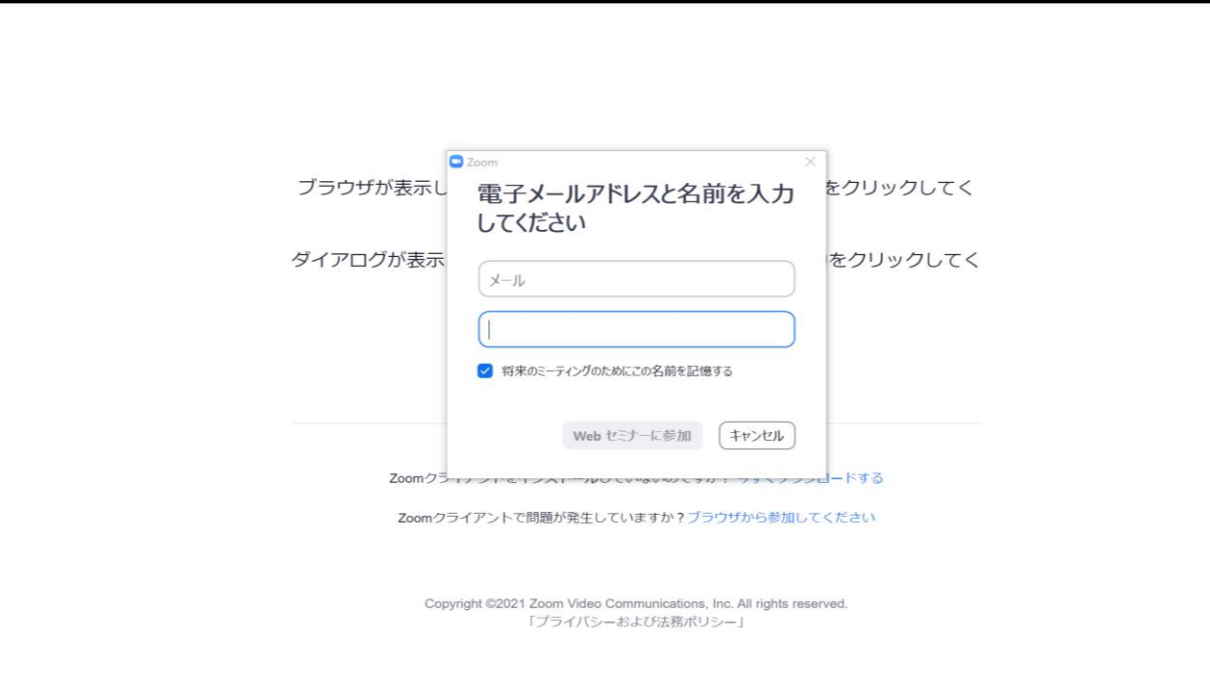

(4)ブラウザで参加される方は、「ブラウザから起動」を押すと、左下 の画面に移動します。 「お名前」を入れて、「私はロボットでありません」の認証を行い、 「参加」をクリックすると、右下の画面に移動します。 「メールアドレス」を記入し、「参加」を押してください。

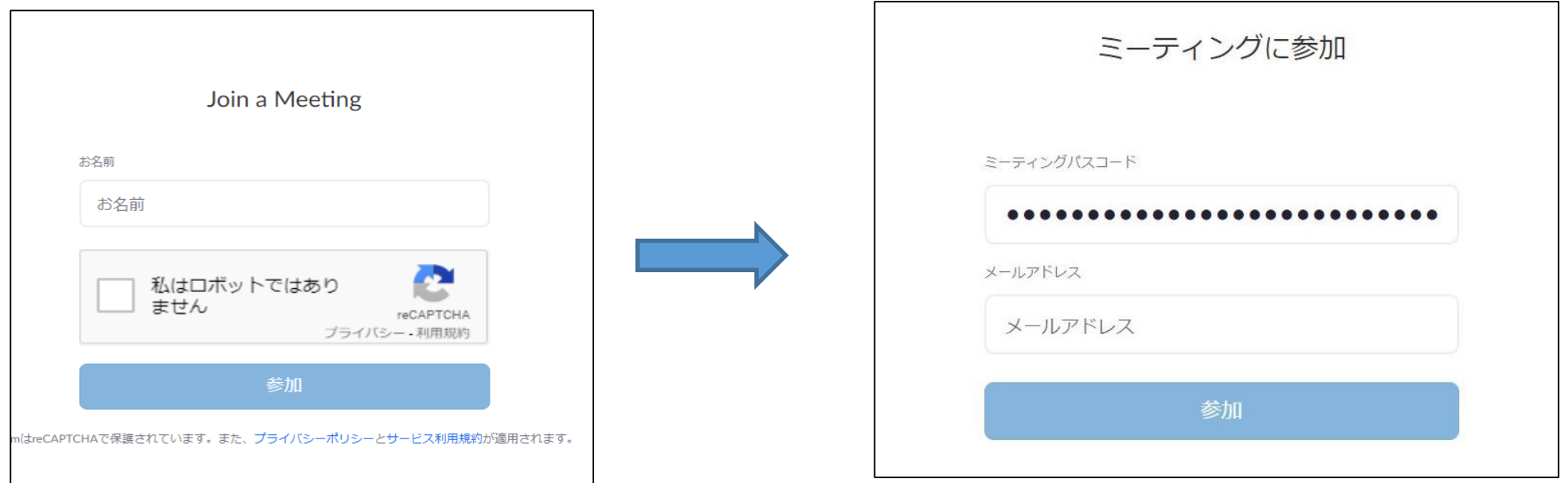

# **.** 当日ライブ配信への参加 (5)講座の配信画面につながります!

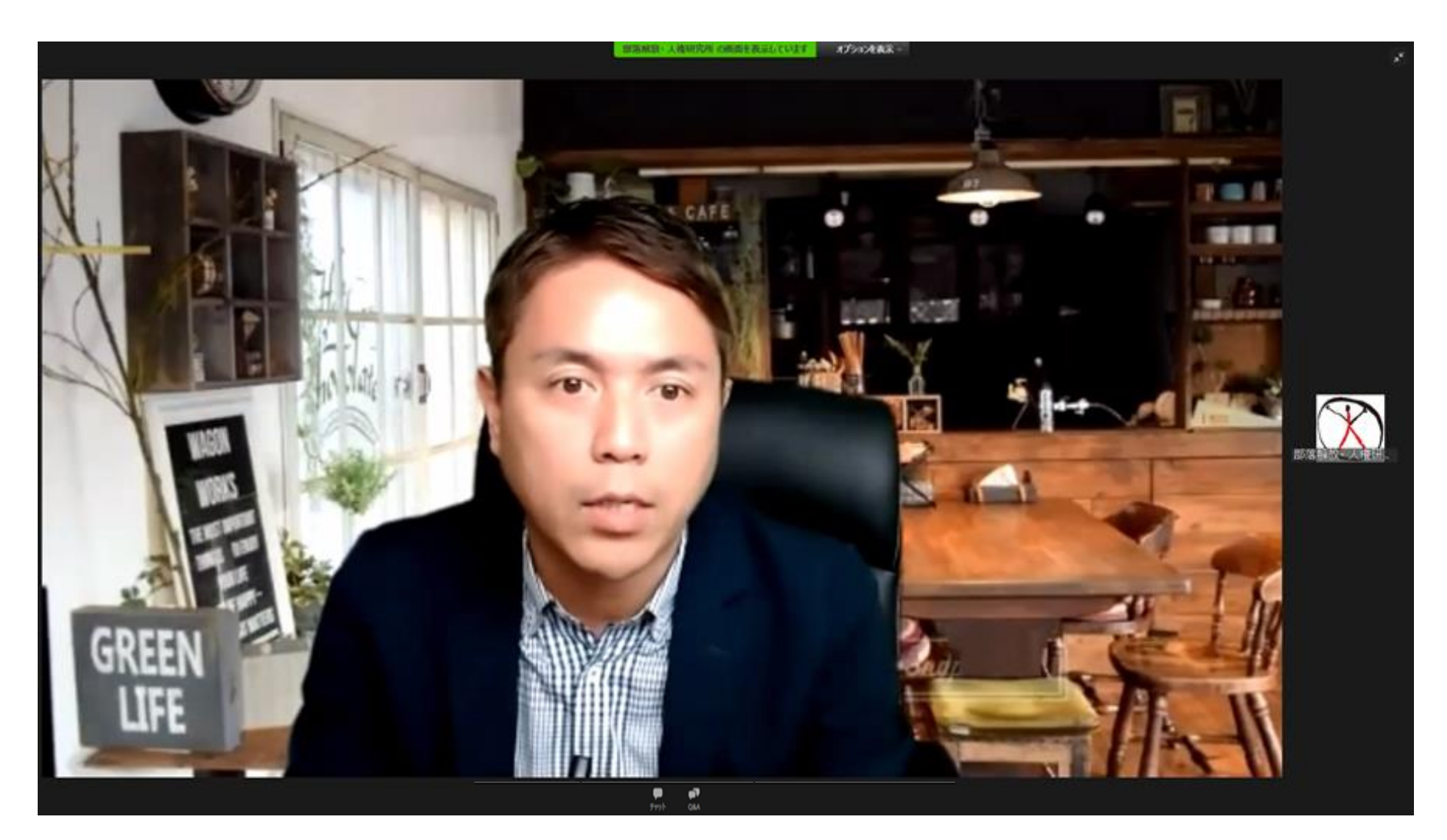

4**.** 講座のすすめかた

①講演中の基本的な画面

- ・はじめに司会が画面に登場します。司会からアナウンスの後、講師にご講演いた だきます。講師が画面上に映し出されます。
- ・講師の講演のレジュメ・資料等は、Zoomの画面に表示されます。

※参加者用の資料データと、当日の提示資料が異なる場合がありますので、 その旨ご了承ください。

- ・参加者のPCやスマホにマイクがある場合も、参加者側の音声が出ることは ありません(ミュート解除されません)。
- ・同様にカメラがある場合も、参加者の姿は表示されません。
- ・また、参加者の名前も表示されません。

#### 4**.** 講座のすすめかた

②質疑応答の方法

・質疑応答がある場合は「Q&A」機能を使用します。(次ページ参照) 基本的には、講演終了後に質疑応答の時間をもうけています。

※チャット機能は使用できません。

※講演中に講師へ質問をおくることはお控えください。

質疑応答の時間がはじまってから、質問を送信してください。

※講演時間の都合上、すべての質問等に応えることはできかねますことをご了承ください。

・講師の講演、質疑応答の後、司会から事務連絡を行い、講座を終了します。

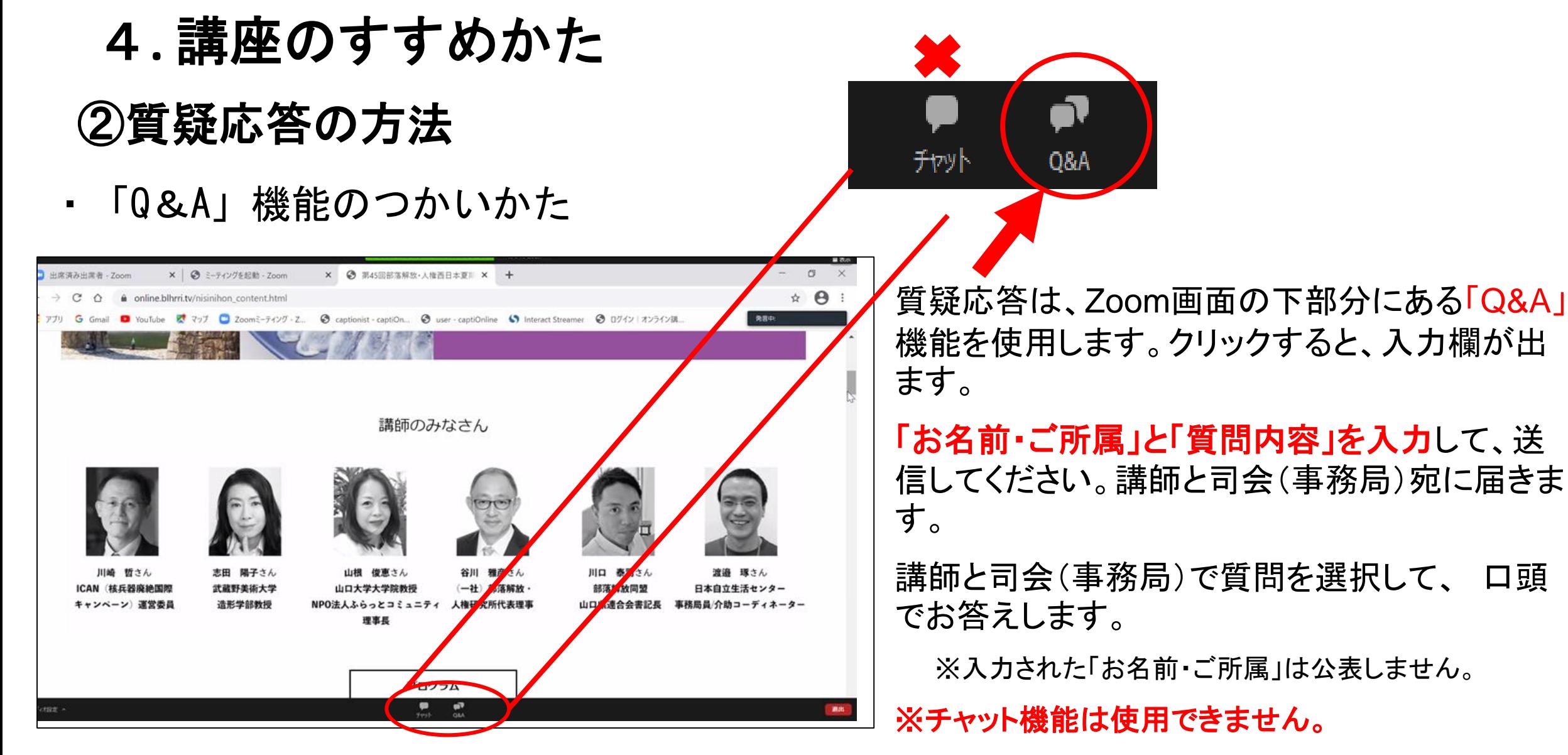

※講演中の講師への質問送信はお控えください。

4**.** 講座のすすめかた

#### ③講座からの退出

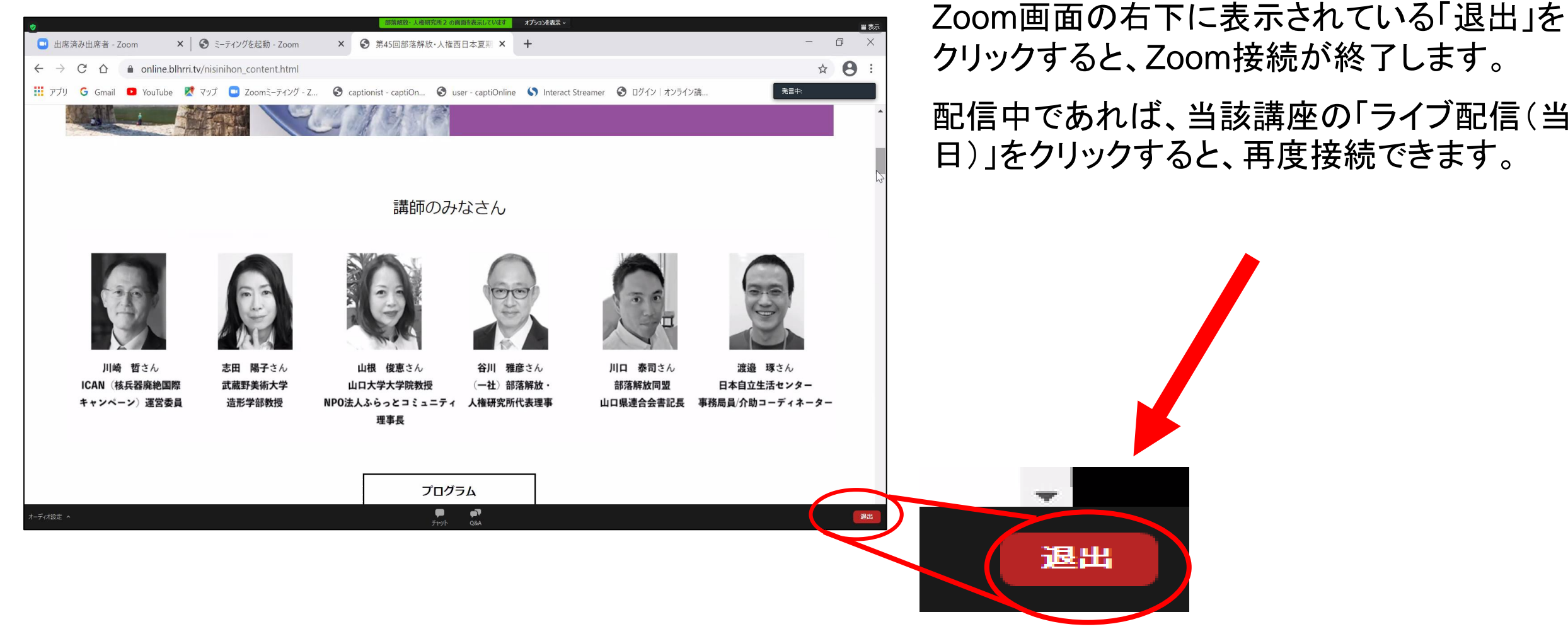

クリックすると、Zoom接続が終了します。 配信中であれば、当該講座の「ライブ配信(当

19

#### 5**.** 録画の視聴

3月5日(金)午前10時~12日(金)午後5時の間に視聴できます。 「受講ページ」の「録画視聴」をクリック

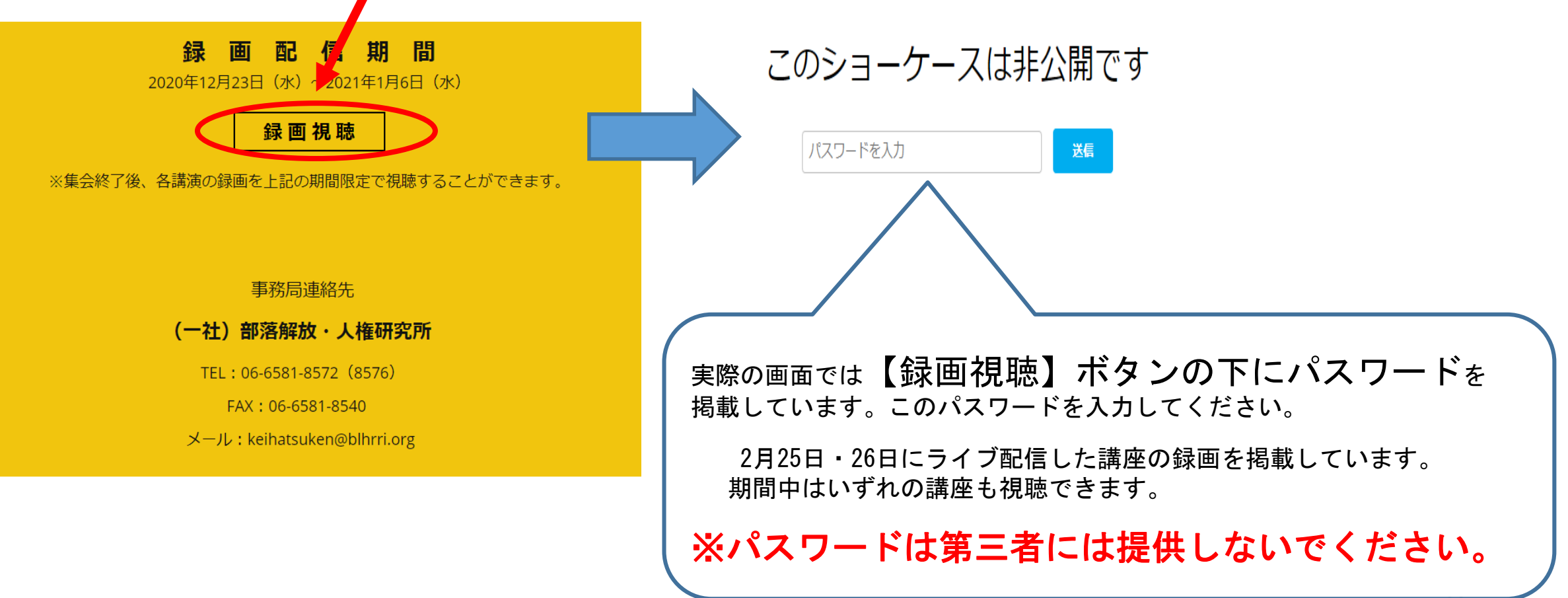

6**.**「受講ページ」「マイページ」からの退出(ログアウト)

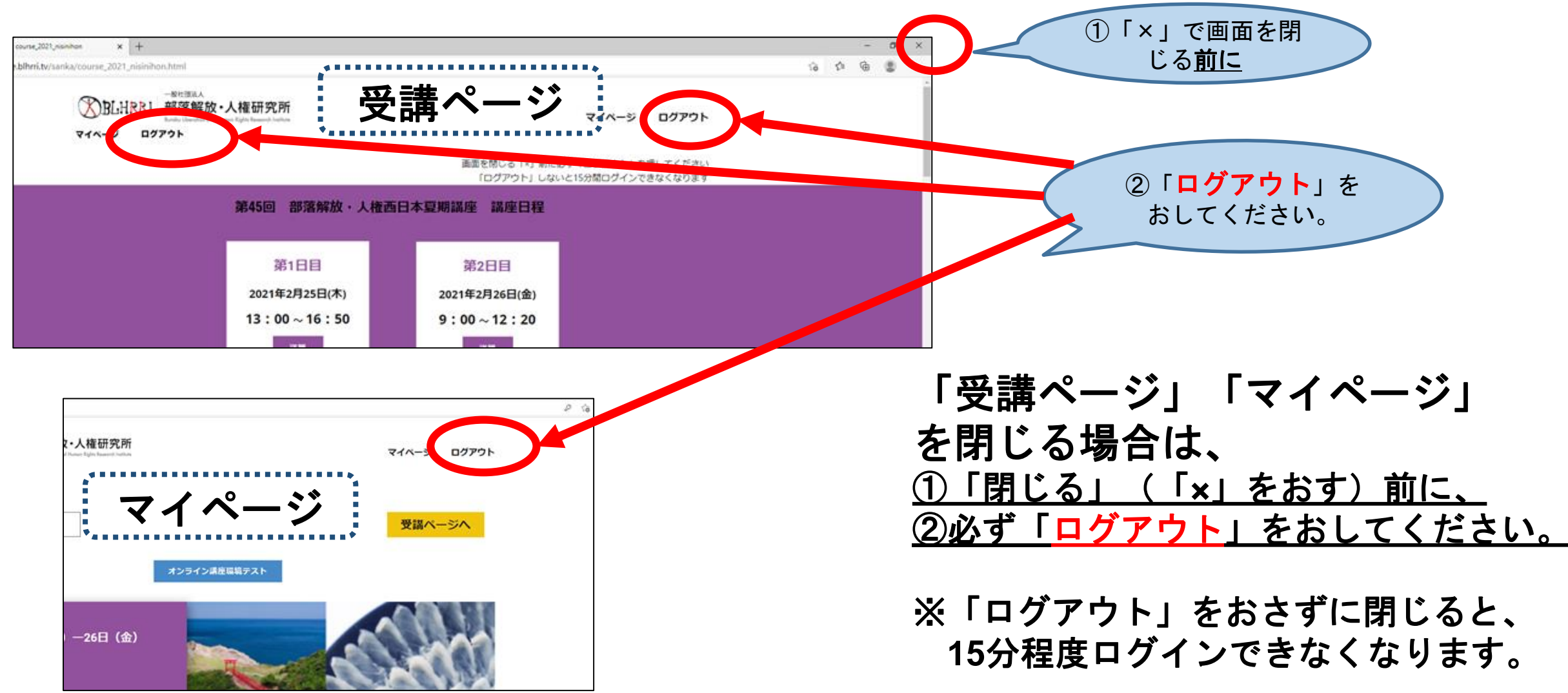

### 7**.** 受講前のご準備

①受講環境の確認

「マイページ」の「オンライン講座環境テスト」をクリック

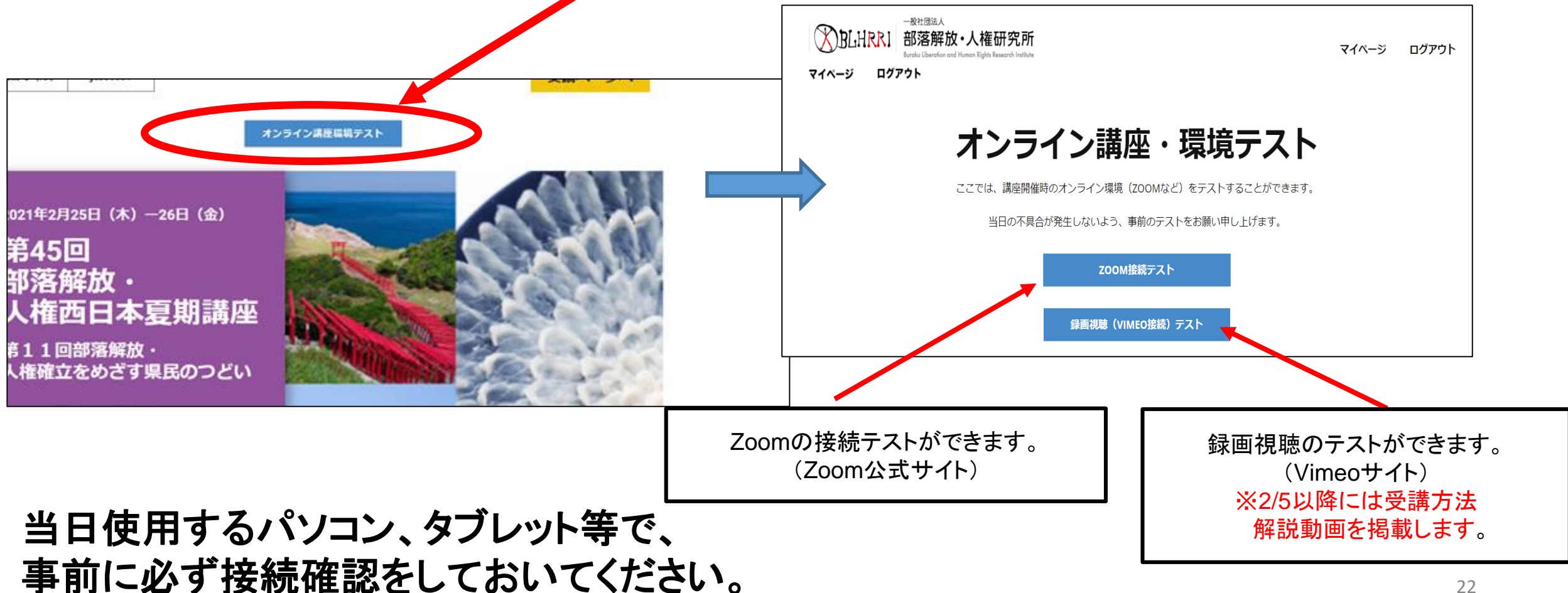

7**.** 受講前のご準備

②講座資料のダウンロード

当該の各コマの「資料ダウンロード」をクリック ⇒ **PDF**データがダウンロードできます。

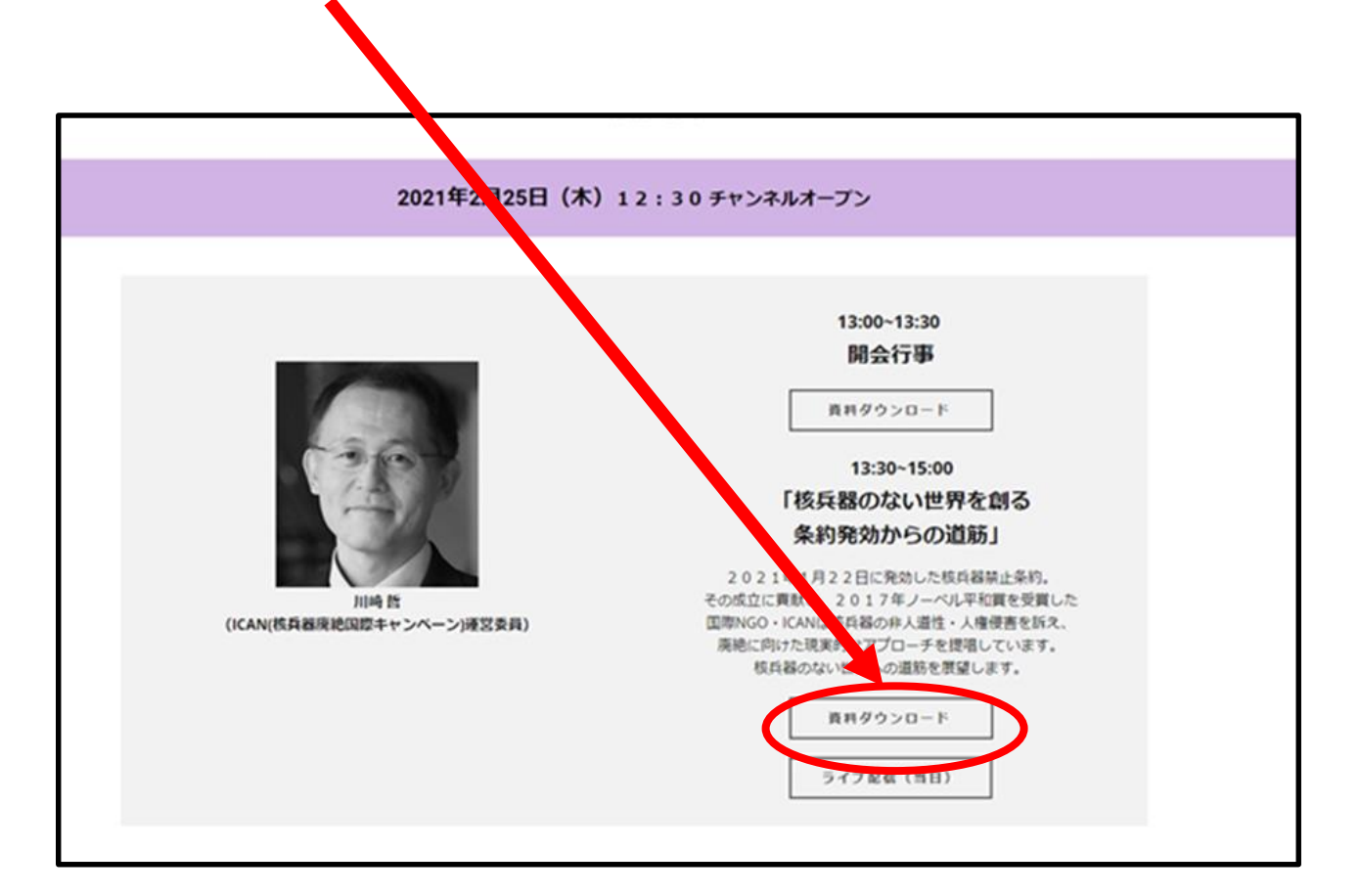

8**.** 受講後のお願い

アンケートへの回答にご協力ください。 「受講ページ」の「アンケートフォーム」または「アンケート用紙」でご回答ください。

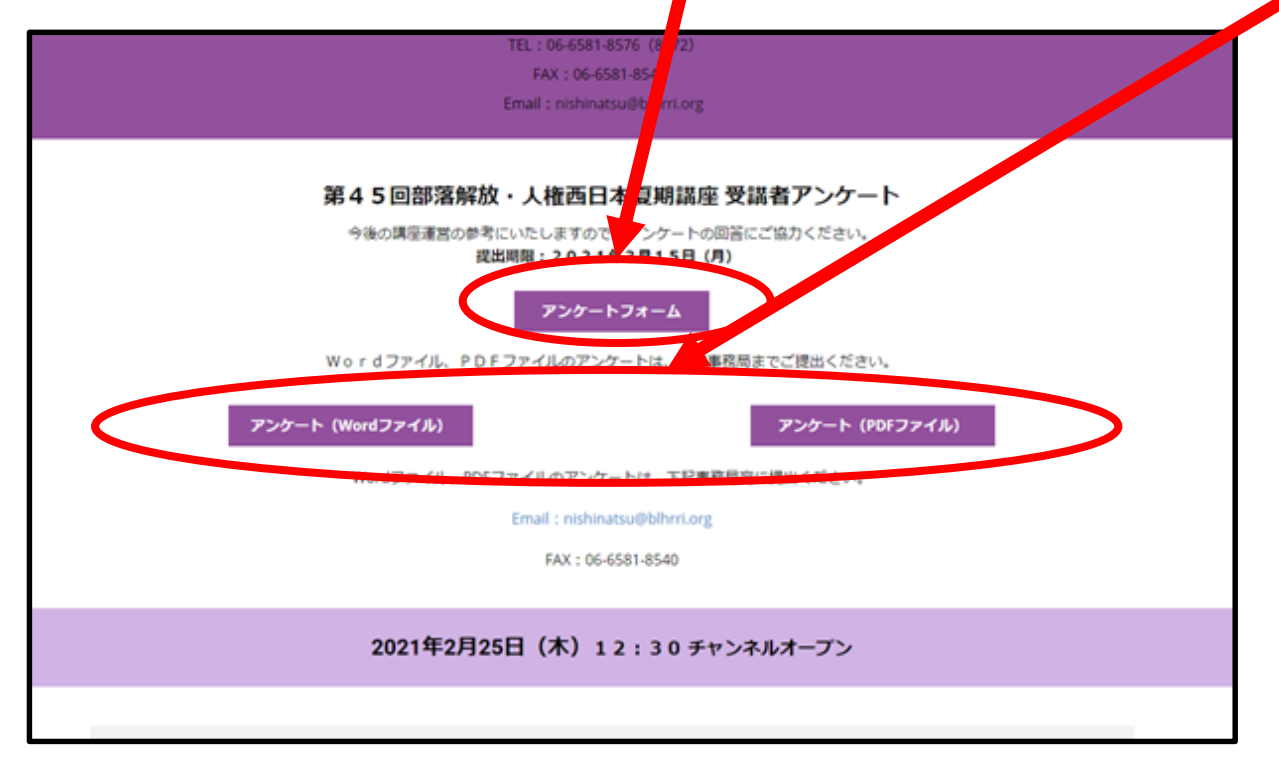

・講座の感想や運営面でのご意見など、受講後の 「アンケート」へのご協力をお願いいたします。 ・「アンケート」への回答は、受講ページ内の ①「アンケートフォーム」をクリック ⇒ 必要事項を選択・記入して送信 または、 ②アンケート用紙(WordまたはPDF)をダウンロー ド ⇒ 必要事項を選択・記入して事務局宛に送付 (メール、FAX、郵送)でご協力ください。

・提出期限は 2021年3月15日 (月) 24 です。

# 9**.** 禁止事項

次の事項については禁止しております。 抵触行為が発覚した場合は、行為者ならびに所属先に対し、 しかるべき対応をとらせていただきます。

#### **①**著作権・肖像権の侵害

- ・配信講座の写真撮影、録音・録画、それらの私的流用・改変、 二次利用、SNS等を用いた同時または事後の中継・投稿ならび に拡散・無断掲載などの行為
- ・講演資料データの私的流用・改変、二次利用、SNS等を用いた 拡散・無断掲載などの行為

# 9**.** 禁止事項

#### **②**誹謗中傷・名誉毀損

・講師など他者への誹謗中傷、名誉毀損にあたる行為 ・講座を妨害するような迷惑行為

#### **③**1つの**ID**・パスワードでの複数人受講 ※1つのID・パスワードで、同時に複数の端末から「受講ページ」 にログインすることはできない設定になっています。

**④Zoom**配信の**URL**、**ID**、パスワードの第三者への提供や拡散

10**.** 今後のスケジュール

2月5日(木)10:00~22:00 **Zoom**ウェビナー配信テスト

※詳細は、部落解放・人権研究所ホームページ「トピックス」欄で案内しています。

※受講方法解説動画を配信します。

→以降、この動画を受講ページ内「録画視聴(VIMEO接続)テスト」でも公開します。 2月15日(月)参加申込 締切

2月17日(水)10:00~22:00 **Zoom**ウェビナー配信テスト

2月18日(木)までに 講座資料を「受講ページ」内に掲載予定 ※講座資料データは、事前にダウンロードしておいてください。

2月25日(木)13:00~16:50 講座ライブ配信

2月26日(金) 9:00~12:20 講座ライブ配信

・・・「第45回部落解放・人権西日本夏期講座」ページ⇒「受講ページ」内

3月5日(金)10:00 ~3月12日(金)上記講座の録画配信 ・・・「第45回部落解放・人権西日本夏期講座」ページ⇒「受講ページ」内

6月17日(木)18日(金) 第46回部落解放・人権西日本夏期講座(広島県福山市開催)の参加もお待ちしています!